## **Absences (Release 1.2.0)**

- 1. Tous les collaborateurs peuvent voir les **personnes absentes**, pas seulement l'équipe RH.
- 2. L'affichage d'employés a été simplifié et maintenant les colonnes peuvent être sélectionnées librement par[blocked URL,](https://confluence.personalabteilung.cloud/download/thumbnails/37814324/image2019-8-12_18-5-57.png?version=1&modificationDate=1565625958000&api=v2)ce qui facilite une vue individuelle.
- 3. Le congé spécial a été renommé **Congé supplémentaire** dans l'aperçu d'employés, puisque le congé en compensation des heures supplémentaires a été inclus en plus du congé spécial.
- 4. Des demi-journées de congé peuvent être affichées dans l'application et via l'agent conversationnel. Celles-ci sont définies pour le matin ou l'après-midi.
- 5. Le congé restant n'est plus disponible en tant que type de congé individuel pour la sélection lors de la demande de congé. Tout le congé restant est enregistré, mais affiché comme congé.
- 6. Lors de l'annulation d'un congé, ces informations sont publiées au groupe défini, tel que les supérieurs, les collaborateurs et les collègues, comme la demande de congé.
- 7. Chaque entreprise peut stocker ses propres jours fériés et jours fériés d'entreprise.

Dans la **Configuration** sous **Jours de congé d'entreprise**, des journées entières ou des demi-journées peuvent être créées ; c'est à dire un congé pour quelques salariés ou pour l'entreprise entière. Ces jours ne sont pas déduits du congé annuel, mais sont automatiquement enregistrés comme l'absence des salariés concernés.

**Les congés d'entreprise** sont une période fixe pendant laquelle tous les salariés ou quelques salariés (en fonction de leur choix) bénéficient d'un congé uniforme. Ce temps est déduit du congé annuel des employés.

Chaque entreprise peut définir ses propres types d'absence dans la configuration sous Absences, telles que les congés spéciaux (naissance d'un enfant, mariage, déménagement, etc.).

Nous serons heureux de vous fournir un modèle pour les différents pays dans lesquels les exigences légales sont représentées.

Pour de plus amples informations, consultez **[Absences](https://confluence.service-du-personnel.cloud/display/TEST/Saisie+des+heures)**.

## **Approbation de congé**

Ce processus a été considérablement simplifié et automatisé, de sorte que le service du personnel n'est généralement plus confronté au traitement des demandes de congé.

Un employé soumet une demande de congé et le service RH ainsi que le supérieur reçoivent cette demande de congé dans la boîte de resoumission.

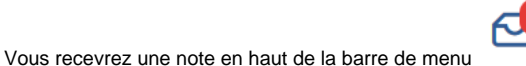

Dès que vous appuierez sur la lettre, vous apprendrez également qu'il s'agit d'une **resoumission**.

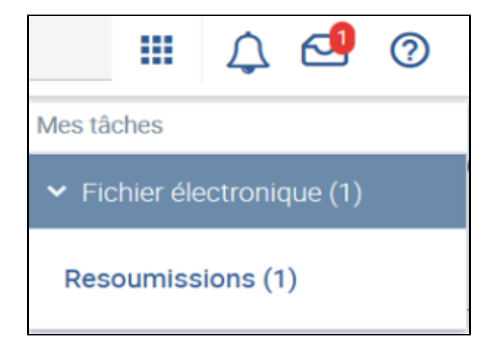

Cliquez sur Resoumissions.

Vous constatez qu'il s'agit d'une demande de congé.

En confirmant à nouveau, vous accédez à l'aperçu des absences des employés. Il se peut que vous deviez augmenter la sélection des entrées par page ou faire défiler vers le bas jusqu'à ce que vous atteigniez la demande sélectionnée. Sélectionnez-la et voyez la demande de congé avec le statut **demandé** dans le tableau inférieur.

Sous la rubrique **Action**, vous pouvez l'**approuver** ou la **rejeter**. L'employé reçoit ensuite les informations respectives concernant l'approbation ou le rejet.

L'inscription disparaît alors de votre resoumission et de celle du supérieur.

Normalement, le supérieur doit traiter la demande et le service RH reçoit les informations actuelles afin qu'une intervention soit possible à tout moment, par exemple, si le supérieur ne traite pas la demande.